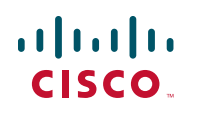

## **Quick Start Guide**

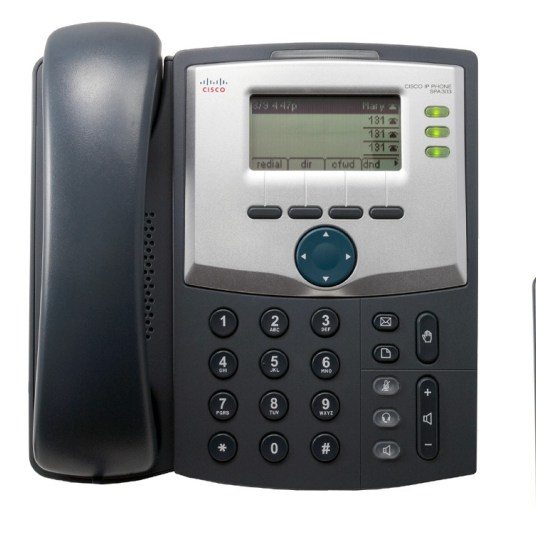

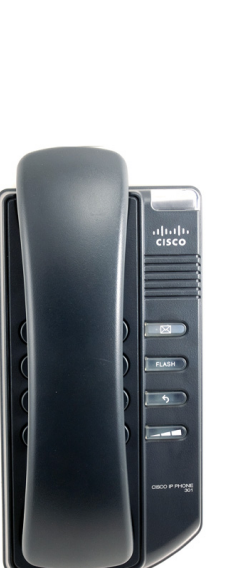

## **Cisco Small Business SPA 300 Series IP Phone** Models SPA 301 and SPA 303

### **Package Contents**

- **•** SPA 300 Series IP Phone
- **•** Phone Stand
- **•** RJ-45 Ethernet Cable
- **•** Quick Start Guide
- **•** Product CD-ROM

## **Welcome**

Thank you for choosing the Cisco SPA 300 Series IP Phone. This guide describes how to physically install your Cisco SPA 300 Series IP Phone and how to perform some basic tasks.

Before you begin the installation, make sure that your Internet Telephony Service is configured and active. For example, your phone will be registered to a device (such as a Cisco Unified Communications 500 Series or a third-party application server) that provides your phone service.

### **Before You Begin 1**

## **Getting to Know the Cisco SPA 301 IP Phone**

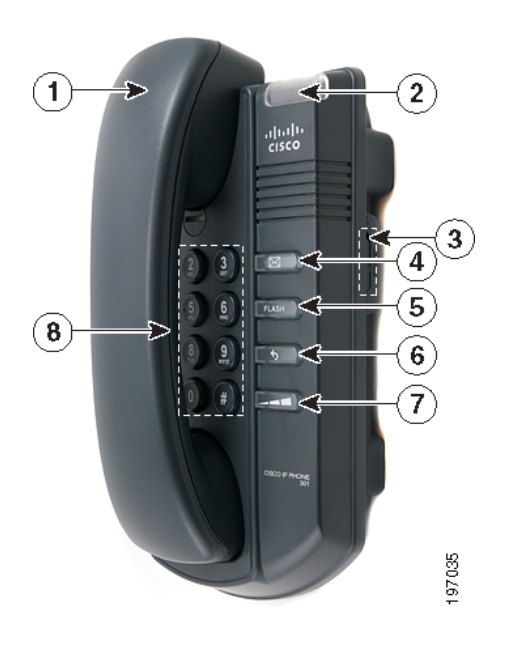

**2**

## **Installing Your Cisco SPA 301 IP Phone**

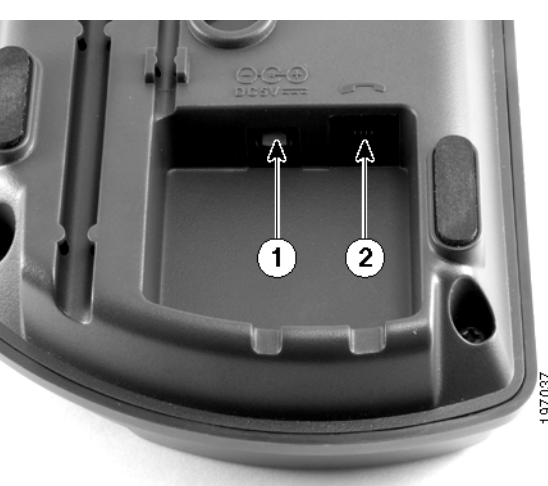

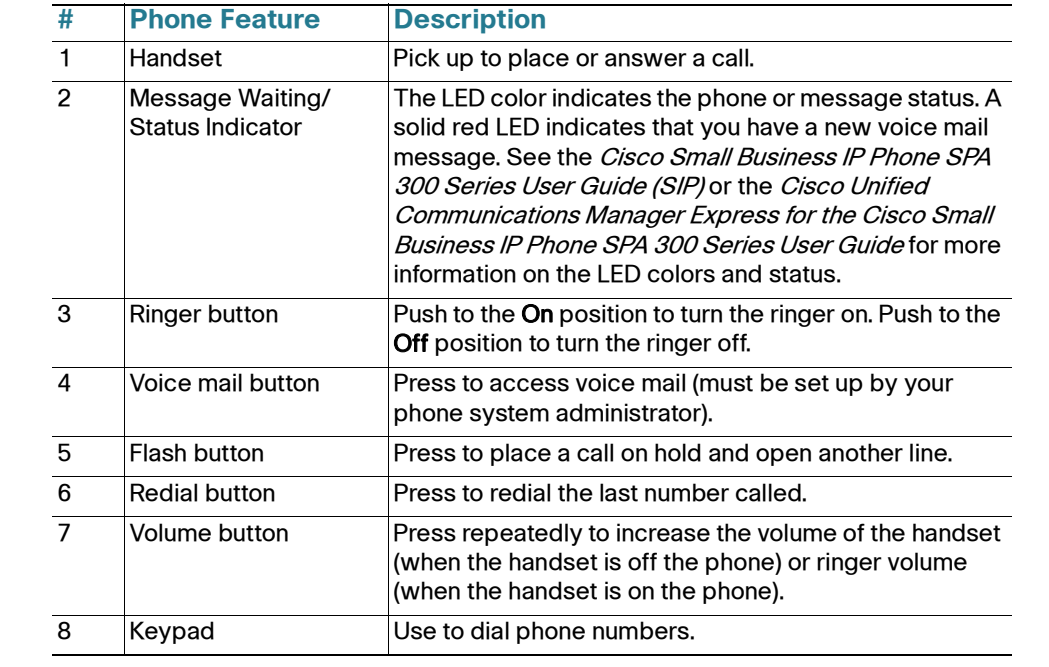

Manager Express for the Cisco Small Business IP Phone SPA 300 Series documents on Cisco.com for more information.

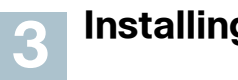

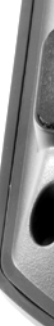

- **STEP 1** Turn the phone body over to expose the ports on the back of the unit.
- **STEP 2** Insert the long end of the phone cord into the handset port on the phone body that is marked with a phone symbol (labeled 2 in photo).
- **STEP 3** Insert the other end of the phone cord into the port at the bottom of the handset (not shown).
- **STEP 4** Connect your phone to the network:

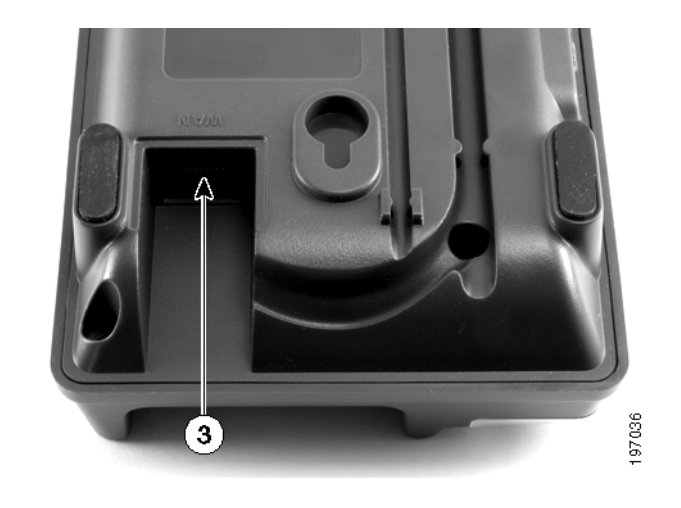

- **•** Using an Ethernet Connection—Insert one end of the Ethernet cable into the network port on the phone body marked "WAN" (labeled 3 in photo). Insert the other end of the Ethernet cable into the appropriate device, such as a network switch, on your network.
- **•** Using a Wireless Connection—You can use a Cisco WBP54G Wireless-G Bridge with the IP phone to create a wireless connection between the phone and the network. See the WBP54G documentation on Cisco.com for more information.
- **STEP 5** Insert one end of the power cord into an outlet and insert the other end of the power cord into the power port on the phone body (labeled 1 in photo).

**NOTE** To power the phone through the Ethernet connection, use the optional Cisco POES5 5-Volt Power Over Ethernet Splitter accessory. See the Cisco POES5 documentation on Cisco.com for more information.

**STEP 6** (Optional) To install the phone on a vertical surface, use the Cisco MB100 Wall Mount bracket. See the Cisco Small Business IP Phone SPA 300 Series User Guide (SIP) or the Cisco Unified Communications

After your phone is successfully connected to the network and receives a basic configuration, you should hear a dial tone when picking up the handset.

# **Getting to Know the Cisco SPA 303 IP Phone 4**

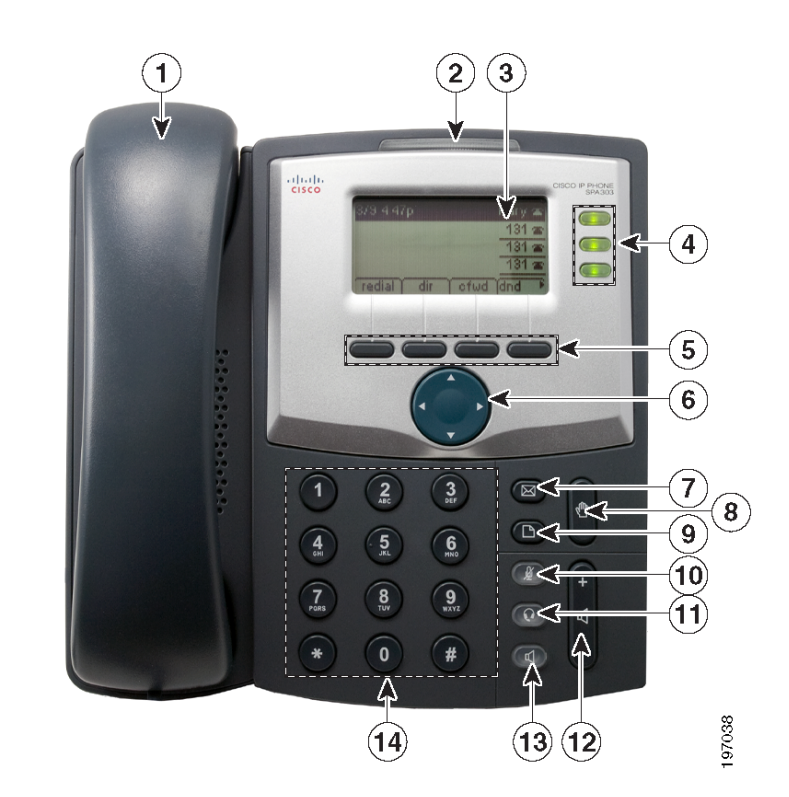

#### **Americas Headquarters**

Cisco Systems, Inc. 170 West Tasman Drive San Jose, CA 95134-1706 USA http://www.cisco.com Small Business Support US: 1-866-606-1866 (Toll Free, 24/7) [Small Business Support Global Contact Numbers](http://www.cisco.com/en/US/support/tsd_cisco_small_business_support_center_contacts.html)

Cisco and the Cisco Logo are trademarks of Cisco Systems, Inc. and/or its affiliates in the U.S. and other countries. A listing of Cisco's trademarks can be found at **[www.cisco.com/go/trademarks](http://www.cisco.com/go/trademarks)**. Third party trademarks mentioned are the property of their respective owners. The use of the word partner does not imply a partnership relationship between Cisco and any other company. (1005R)

© 2010 Cisco Systems, Inc. All rights reserved.

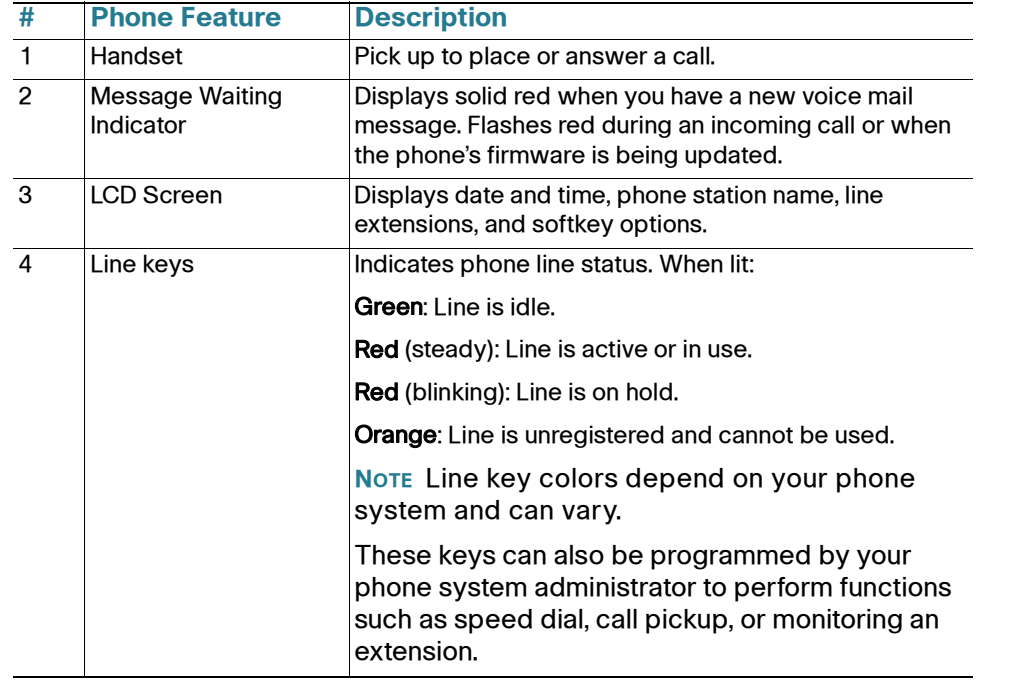

**CISCO** 

Use these procedures to install the phone and connect it to your network.

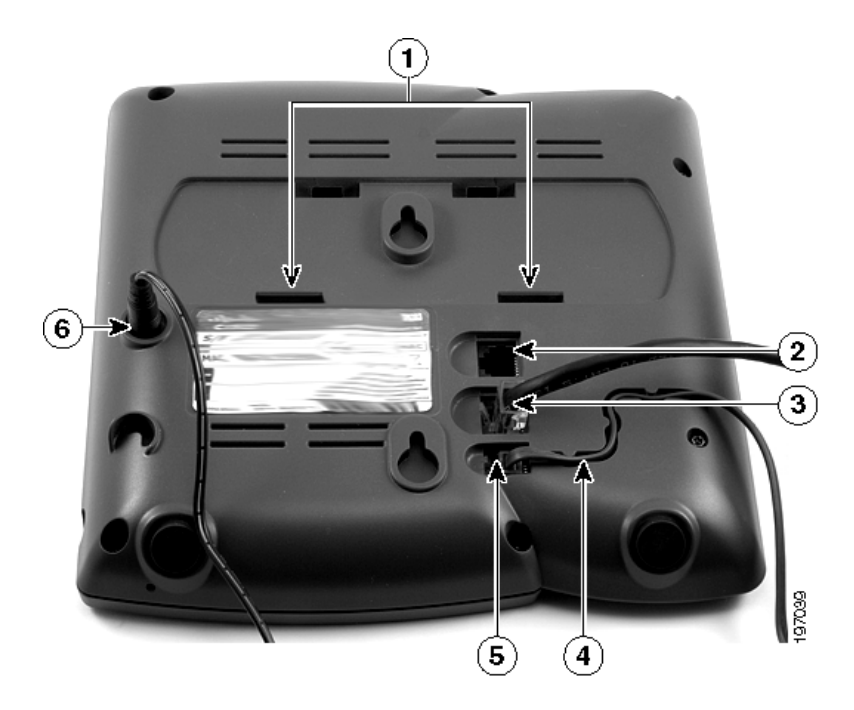

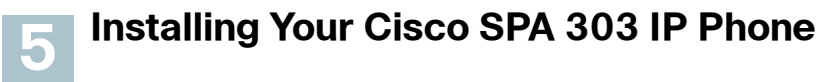

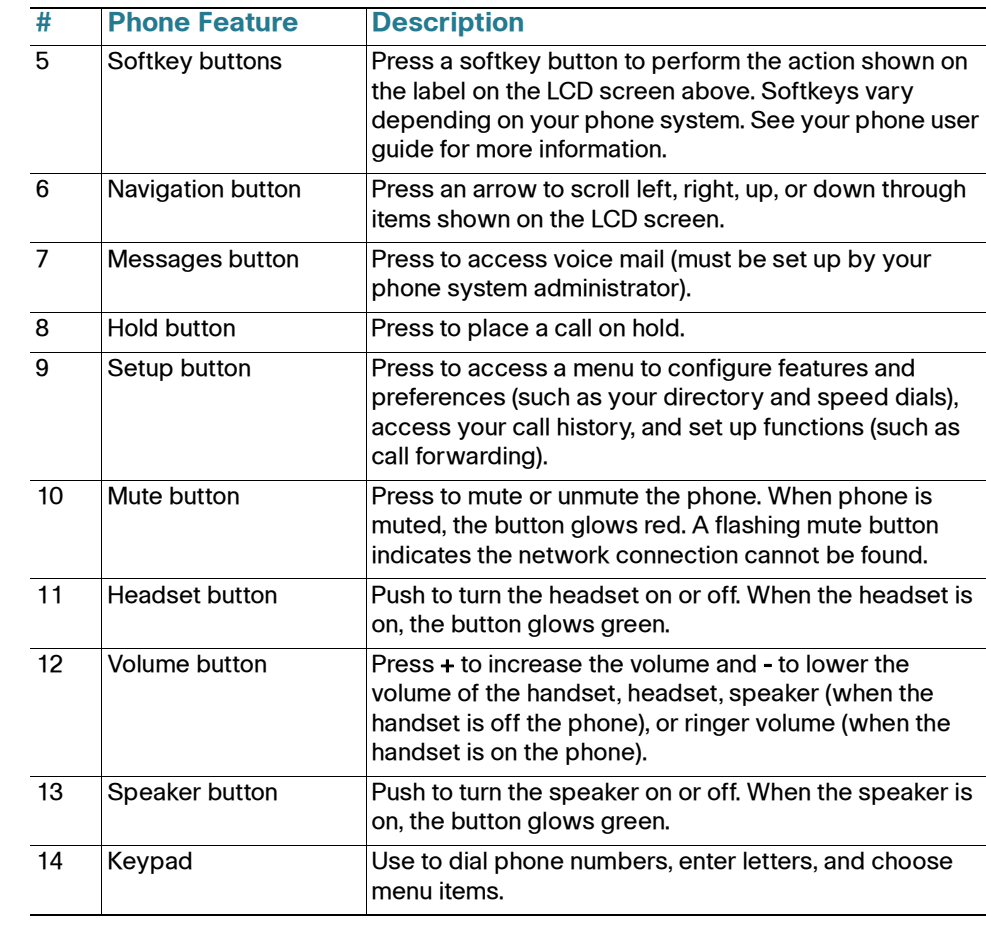

- **STEP 8** (Optional) To provide network access to a PC, connect one end of an additional Ethernet cable (not provided) to the PC port on the back of the phone body (labeled 2 in photo). Connect the other end of the Ethernet cable to the network port on your PC.
- **STEP 9** (Optional) To install the phone on a vertical surface, use the Cisco MB100 Wall Mount bracket. See the Cisco Small Business IP Phone SPA 300 Series User Guide (SIP) or the Cisco Unified Communications Manager Express for the Cisco Small Business IP Phone SPA 300 Series documents on Cisco.com for more information.

Pick up the handset and dial (SPA 301/303), or press the Speaker or Headset button (SPA 303).

If you are using the handset, hang up (SPA 301/303). If you are using the speakerphone (SPA 303), press the Speaker button. If you are using the headset (SPA 303), press the Headset button.

- **STEP 1** Turn the phone body over to expose the ports on the back of the unit.
- **STEP 3** (Optional) Route the phone cord through the cable slot (labeled 4 in
- **STEP 2** Insert the long end of the phone cord into the handset port on the phone body that is marked with a phone symbol (labeled 5 in photo).
- photo).
- **STEP 4** Insert the other end of the phone cord into the port at the bottom of the handset (not shown).
- **STEP 5** Connect the phone stand by lining up the tabs on the stand (not shown) with the slots on the phone body. Slide the bottom tabs into the lower slots on the phone body (labeled 1 in photo) and lightly press down on the stand. It should easily slide into the upper stand slots. Do not force.
- **STEP 6** Connect your phone to the network:
	- **•** Using an Ethernet Connection—Insert one end of the Ethernet cable into the network port on the phone body marked "SW" (labeled 3 in photo). Insert the other end of the Ethernet cable into the appropriate device, such as a network switch, on your network.
	- **•** Using a Wireless Connection—You can use a Cisco WBP54G Wireless-G Bridge with the IP phone to create a wireless connection between the phone and the network. See the WBP54G documentation on Cisco.com for more information.

**STEP 7** Insert one end of the power cord into an outlet and insert the other end of the power cord into the power port on the phone body (labeled 6 in photo).

**NOTE** To power the phone through the Ethernet connection, use the optional Cisco POES5 5-Volt Power Over Ethernet Splitter accessory. See the Cisco POES5 documentation on Cisco.com for more information.

After your phone is successfully connected to the network and receives a basic configuration, you should hear a dial tone when picking up the handset or pressing the speakerphone button, and your phone line keys should glow green (depending on your phone system).

### **Placing or Answering Calls**

### **Putting a Call on Hold**

To put a call on hold, press the Flash (SPA 301) or Hold (SPA 303) button. The caller hears a series of three rapid beeps or music while on hold. To resume the call, press Flash (SPA 301) or the flashing red line button for the call (SPA 303).

### **Using Your IP Phone 6**

### **Ending a Call**

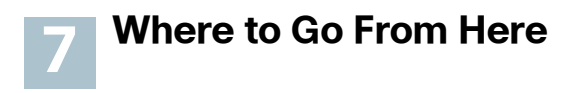

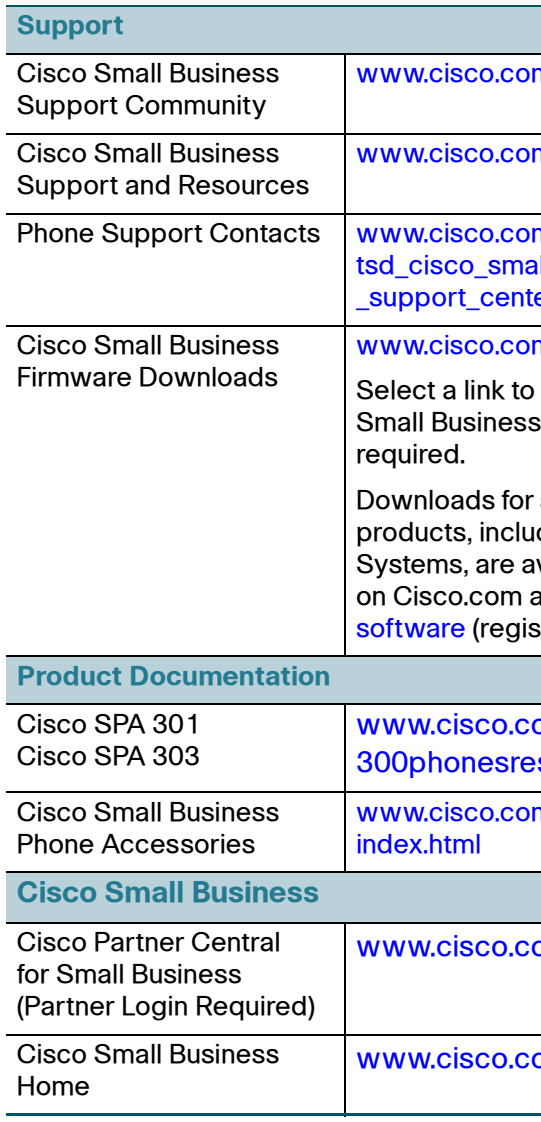

n/go/smallbizsupport

n/go/smallbizhelp

m/en/US/support/ ill business er contacts.html

m/go/smallbizfirmware

download firmware for Cisco Products. No login is

all other Cisco Small Business ding Network Storage vailable in the Download area at [www.cisco.com/go/](http://www.cisco.com/go/software) stration/login required).

om/go/ sources

m/en/US/products/ps10042/

om/web/partners/sell/smb

om/smb